Interview for enrolment in a Chinese module in Microsoft teams:

- 1. Accept the invitation in your email to join the team.
- 2. Click 'Files' to find 'scheduled interview student version' to choose a time slot for your interview.

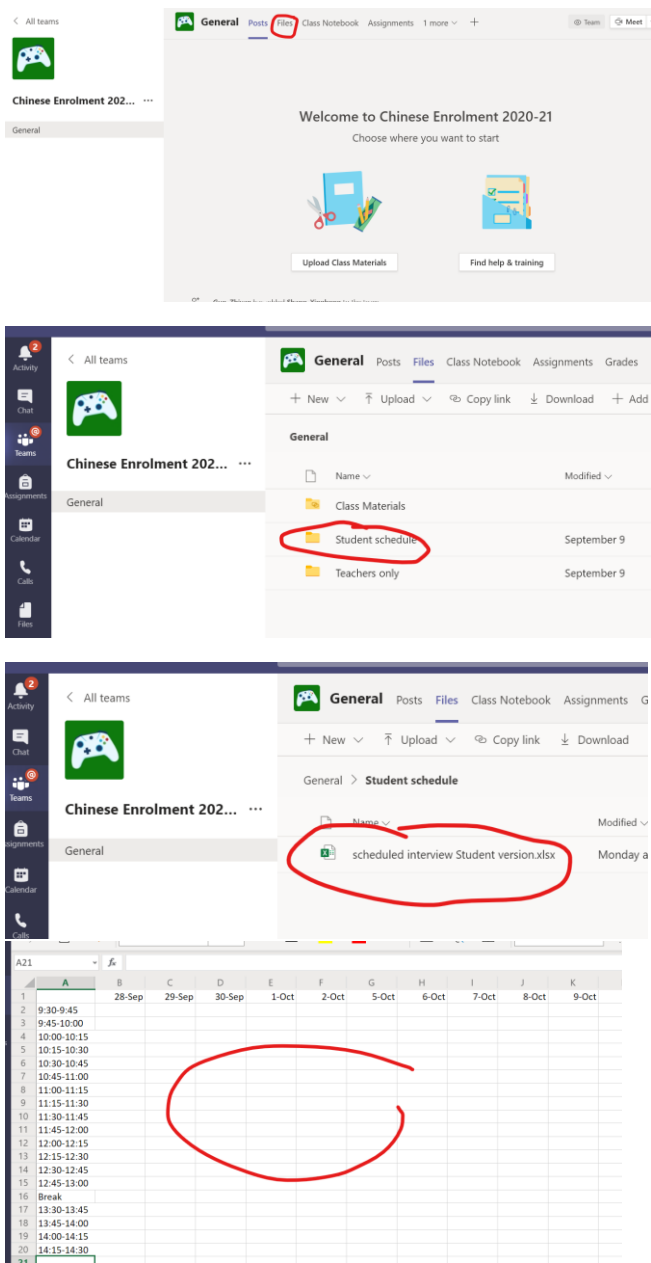

3. Login Microsoft Teams 10 minutes before the time you have chosen and register your presence by typing your ID and time of interview at the conversation of the 'Common Room' and wait to be called to the interview.

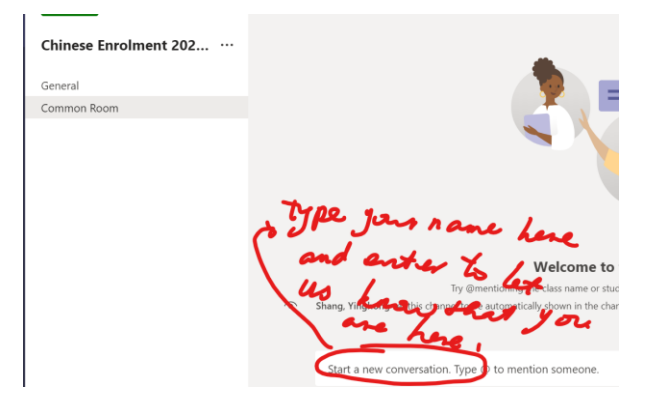